# **IRC : Les commandes IRC sur le réseau OFTC**

- Objet : Lister les commandes IRC utilisables sur le réseau OFTC
- Niveau requis : [intermédiaire](http://debian-facile.org/tag:intermediaire?do=showtag&tag=interm%C3%A9diaire)
- Commentaires : Chaque serveur (et donc chaque réseau) a son lot propre de commandes. Ici nous décrivons celles valables sur le réseau OFTC.
- Suivi :
	- [en-chantier](http://debian-facile.org/tag:en-chantier?do=showtag&tag=en-chantier)
		- © Création par **Barpinux 30/05/2021**
		- ∘ Testé par <…> le <…> <mark>⊘Fix Me!</mark>
- Commentaires sur le forum : [Lien vers le forum concernant ce tuto](https://debian-facile.org/viewtopic.php?id=30102)  $1$

Page en grande partie créée à partir de la page [freenode](http://debian-facile.org/doc:reseau:freenode). Merci aux contributeurs de cette page ! :D

### **Introduction**

Lorsque vous vous connectez la première fois sur OFTC, vous utilisez un pseudonyme parmi ceux disponibles, vous pouvez configurer votre client IRC pour en choisir un par défaut, mais vous pouvez aussi changer en direct de pseudo. Vous pouvez alors rejoindre un salon de discussion comme #debian-facile, #df-flood ou #df-asso (ainsi que plein d'autres salons de projets divers.)

Cependant, si vous venez régulièrement, ou si vous voulez aller dans des salons auxquels l'accès est restreint à certaines personnes, il faut que vous soyez enregistré, afin de réserver votre pseudonyme et de vous authentifier auprès de OFTC.

Ces opérations se font à l'aide de commandes envoyées au serveur IRC. Les commandes se tapent dans la zone de discussion, mais commencent par un /.

## **S'enregistrer sur OFTC**

D'abord, connectez-vous à OFTC avec votre client IRC préféré (si vous n'en avez pas, regardez par exemple [xchat.](http://debian-facile.org/doc:reseau:xchat)

Une fois connecté, vérifiez bien que votre pseudo est celui que vous avez choisi. Si ce n'est pas le cas, peut-être que ce dernier était déjà réservé. Vous pouvez essayer de changer de pseudo avec :

/nick nouveaupseudo

Ouvrez ensuite une session de discussion avec NickServ :

#### /query nickserv

Cela vous ouvre une nouvelle discussion, pour vérifier que vous causez bien à NickServ, vous pouvez lui demander d'afficher l'aide :

#### help register

Il vous explique alors que pour enregistrer votre pseudo, il faut utiliser le mot-clé register et fournir un mot de passe et une adresse email valide. Tapez-donc, dans cette discussion avec nickserv :

register votre-mot-de-passe votre@dresse.email

Une fois votre pseudo déclaré, il faut le vérifier. Sur OFTC, il faut visiter la page <https://services.oftc.net/>, se connecter en cliquant sur "Login" : utilisez votre pseudo sur IRC et le mot de passe indiqué lors de l'étape précédente.

Sur la page de votre compte, cliquez sur "Verify" puis suivez les instructions du captcha.

À partir de là, vous êtes enregistrés, et vous pouvez indiquer à votre client irc vos noms d'utilisateur et mot de passe pour qu'il se connecte automatiquement.

Vous pouvez aussi vous connecter manuellement via la commande (sans avoir à ouvrir un /query avec nickserv):

/msg nickserv identify votre-mot-de-passe

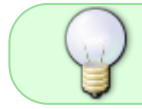

Il est possible d'automatiser cette procédure d'identification de votre pseudo sur IRC . Exemple avec le client IRC Hexchat : [Hexchat - identification-automatique client IRC](http://debian-facile.org/doc:reseau:hexchat#identification-automatique)

### **S'authentifier sur OFTC avec un certificat SSL**

Pour être identifié automatiquement sur le serveur OFTC, vous pouvez utiliser un certificat SSL.

#### **Création du certificat SSL**

On commence par créer ce certificat grâce à openssl. Vous n'êtes pas obligé de remplir tous les champs ;) :

```
openssl req -nodes -newkey rsa:2048 -keyout nick.key -x509 -days 3650 -out
nick.cer
Generating a 2048 bit RSA private key
writing new private key to 'nick.key'
-----
Country Name (2 letter code) [FR]:VotreCodePays
State or Province Name (Aude) [Texas]: VotreRégion
Locality Name (eg, city) [Montréal]:VotreVille
Organization Name (eg, company) [debian-facile]:VotreOrganisation
Organizational Unit Name (eg, section) [IRC]:IRC
Common Name (eg, YOUR name) []:Votre nom
Email Address []:VotreEmail@ADDRESS
```
- une clé "nick.key"
- un certificat "nick.cer"

N'oubliez pas de changer les permissions de votre fichier 'nick.key' car il contient votre clé

chmod 400 nick.key

Nous allons réunir ces deux fichiers dans un autre afin de l'utiliser avec oftc grâce à 'cat'

cat nick.cer nick.key > nick.pem

N'oubliez pas de changer les permissions de votre certificat/clé

chmod 400 nick.pem

Vous disposez donc désormais de 3 fichiers : votre certificat (.cer), votre clé SSL (.key) et votre certificat valide associant votre clé et votre certificat SSL (.pem) Nous n'allons utiliser que le fichier final, 'nick.pem' : vous pouvez supprimer les deux autres fichiers.

rm nick.{key,cer}

#### **Création du certificat SSl (méthode alternative)**

Vous pouvez utiliser une autre méthode qui vous permet de créer votre certificat en une seule commande :

```
openssl req -x509 -new -newkey rsa:2048 -sha256 -days 1096 -nodes -out
nick.pem -keyout nick.pem
```
### **Utiliser le certificat pour s'authentifier sur OFTC**

Le principe est de déplacer votre fichier .pem dans le dossier dédié de votre client IRC puis de le déclarer.

Ici un exemple avec le [client IRC weechat](http://debian-facile.org/doc:reseau:weechat)

Créer si nécessaire le dossier qui va contenir les certificats

mkdir -p  $\sim$ /.weechat/certs

Déplacer le fichier dans le dossier dédié

```
mv nick.pem ~/.weechat/certs
```
Dans votre client weechat, déconnectez et effacez le serveur OFTC, ajoutez le certificat, puis recréez le serveur OFTC en version SSL :

```
/disconnect OFTC
/server del OFTC
/server add OFTC irc.oftc.net/6697 -ssl -ssl_verify -autoconnect
/set irc.server.OFTC.ssl_cert %h/certs/nick.pem
/save
```
Relancez alors weechat, identifiez-vous puis lancez la commande d'ajout du certificat déclaré dans l'étape précédente :

```
/connect OFTC
/msg NickServ identify votremotdepasse
/msg NickServ cert add
/reconnect OFTC
```

```
nots
```
Pour les autres client IRC, consultez la [doc OFTC en anglais](https://oftc.net/NickServ/CertFP/)

### **Les commandes du client IRC**

Ces commandes s'écrivent en tout début de la ligne pour communiquer. Elles commencent obligatoirement :

- 1. par un échappement /
- 2. suit une commande accolée à cet échappement <commande>
- 3. puis, éventuellement, une indication nominative d'un salon, d'un pseudo... <pseudo> ... <#salon>

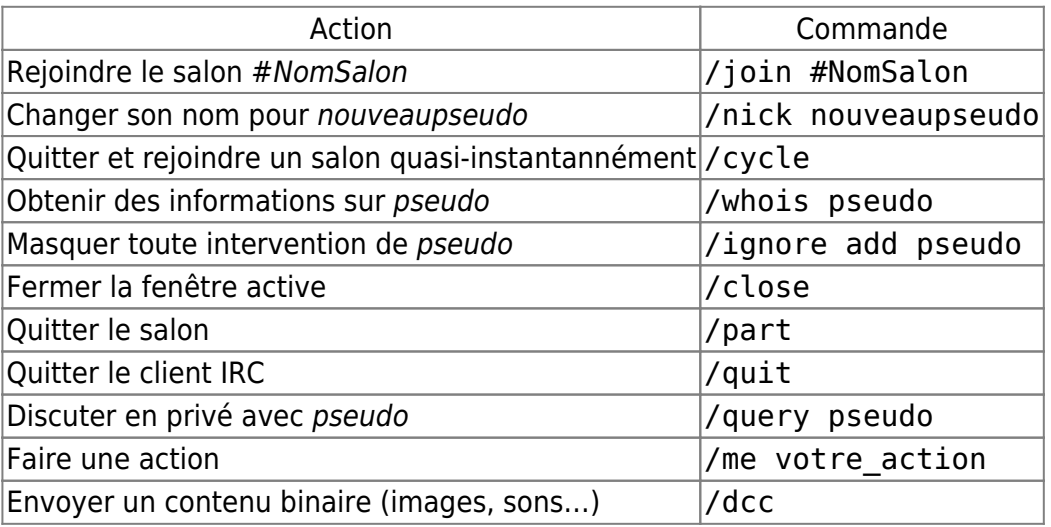

### **Les commandes Nickserv**

Pour les opérations concernant un pseudo, il faut se connecter sous ce pseudo

 $\prime$ 

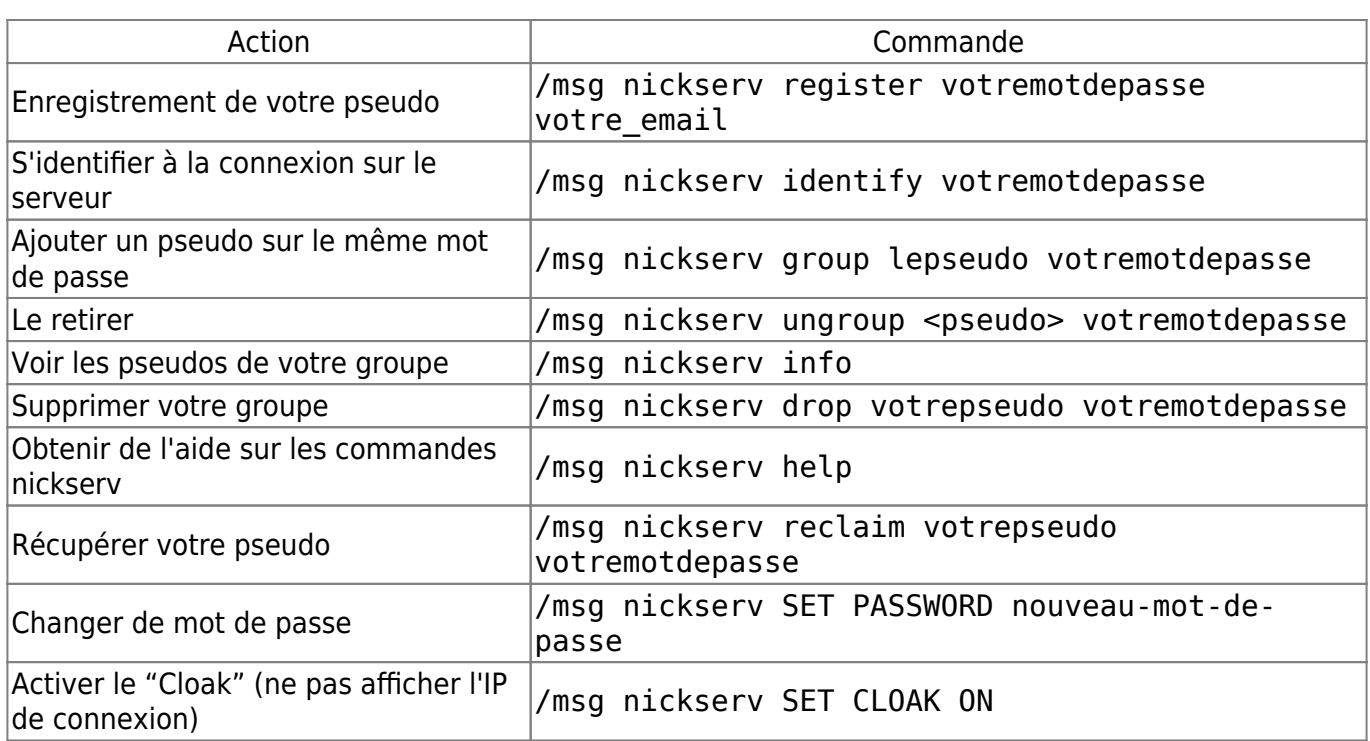

### **Les commandes Opérateurs**

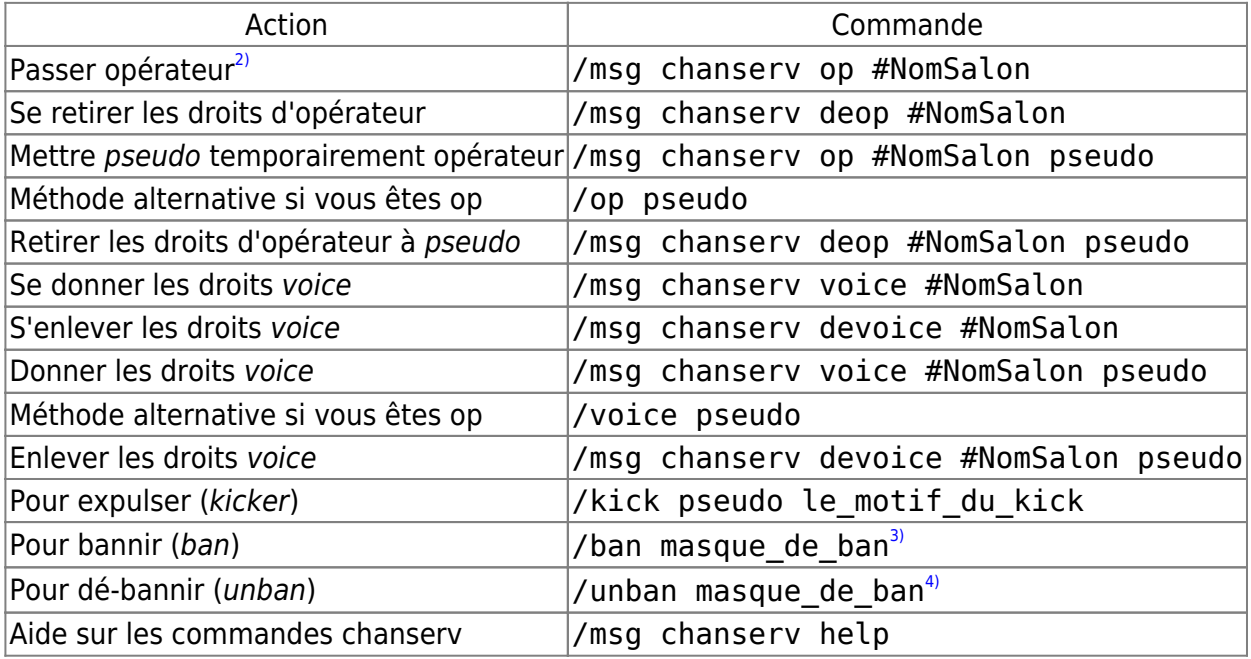

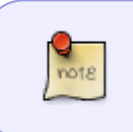

Si l'administrateur du salon vous a enregistré dans la liste d'accès comme étant opérateur, vous pourrez commander à chanserv de faire des opérations d'opérateurs pour vous, tout en restant utilisateur simple sur le salon.

## **Commande administration de chan**

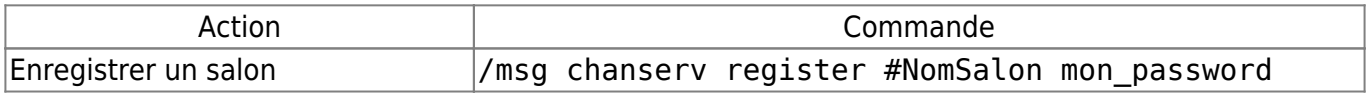

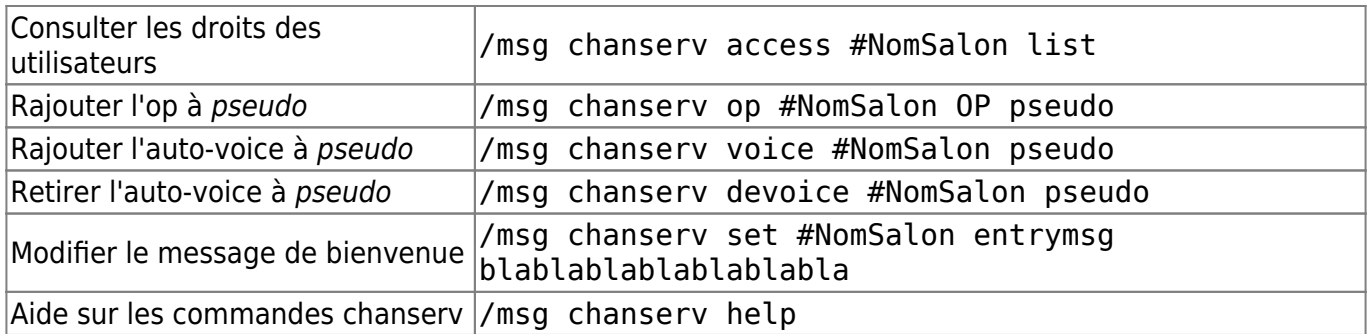

Et maintenant, rendez-vous sur le serveur OFTC et notre salon #debian-facile !

[1\)](#page--1-0)

N'hésitez pas à y faire part de vos remarques, succès, améliorations ou échecs ! [2\)](#page--1-0)

seuls les opérateurs sont capables de le faire

[3\)](#page--1-0) , [4\)](#page--1-0)

l'auto-complétion sur le pseudo permet d'obtenir un bon masque de ban

From: <http://debian-facile.org/> - **Documentation - Wiki**

Permanent link: **<http://debian-facile.org/doc:reseau:oftc>**

Last update: **31/05/2021 17:19**

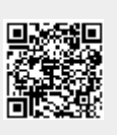